## The corresponding video tutorials are available online: [https://www.youtube.com/playlist?list=PL7BcpOtSe5u\\_zQctYXz4ee79Zc9r4mfnr](https://www.youtube.com/playlist?list=PL7BcpOtSe5u_zQctYXz4ee79Zc9r4mfnr)

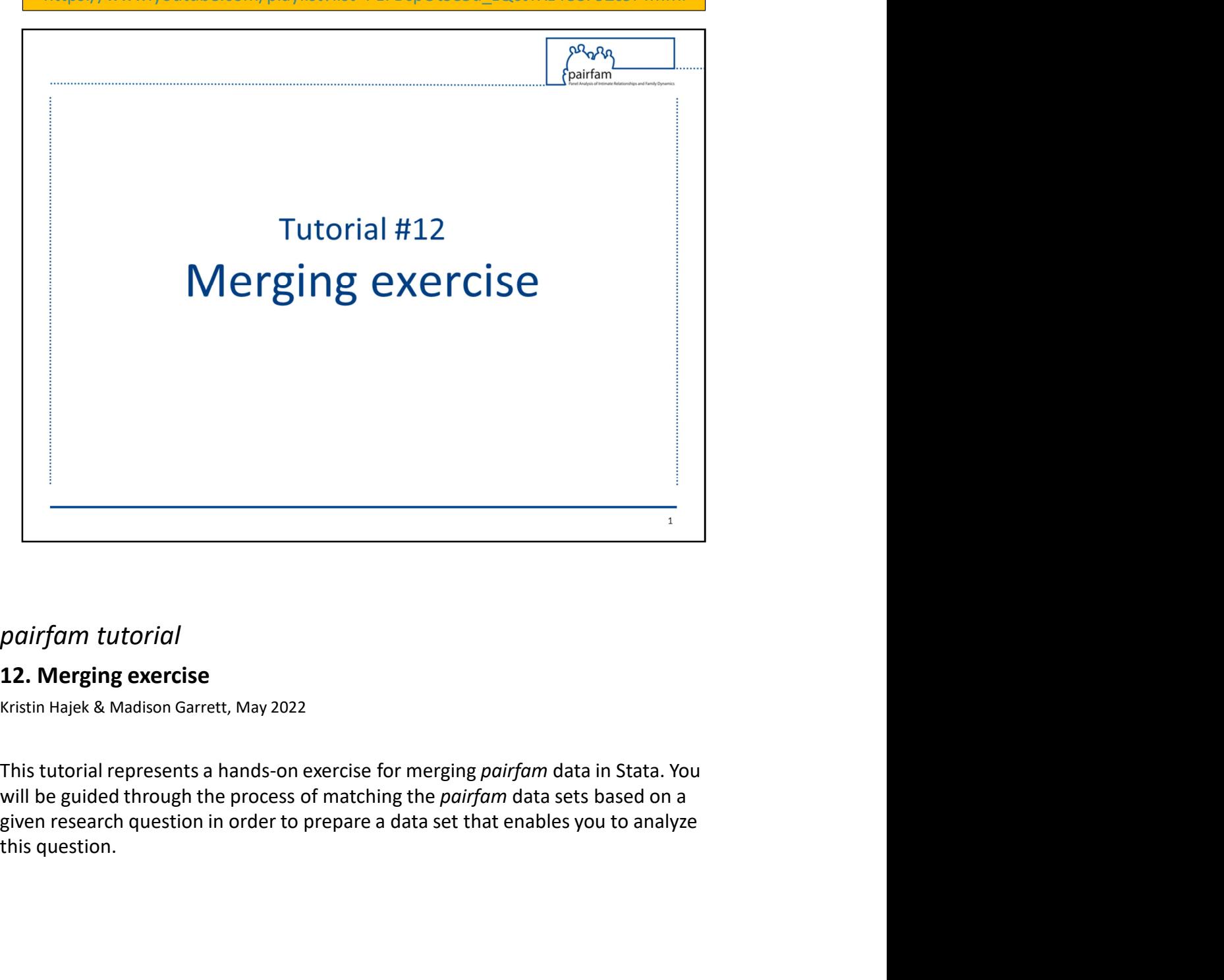

## 12. Merging exercise

This tutorial represents a hands-on exercise for merging pairfam data in Stata. You

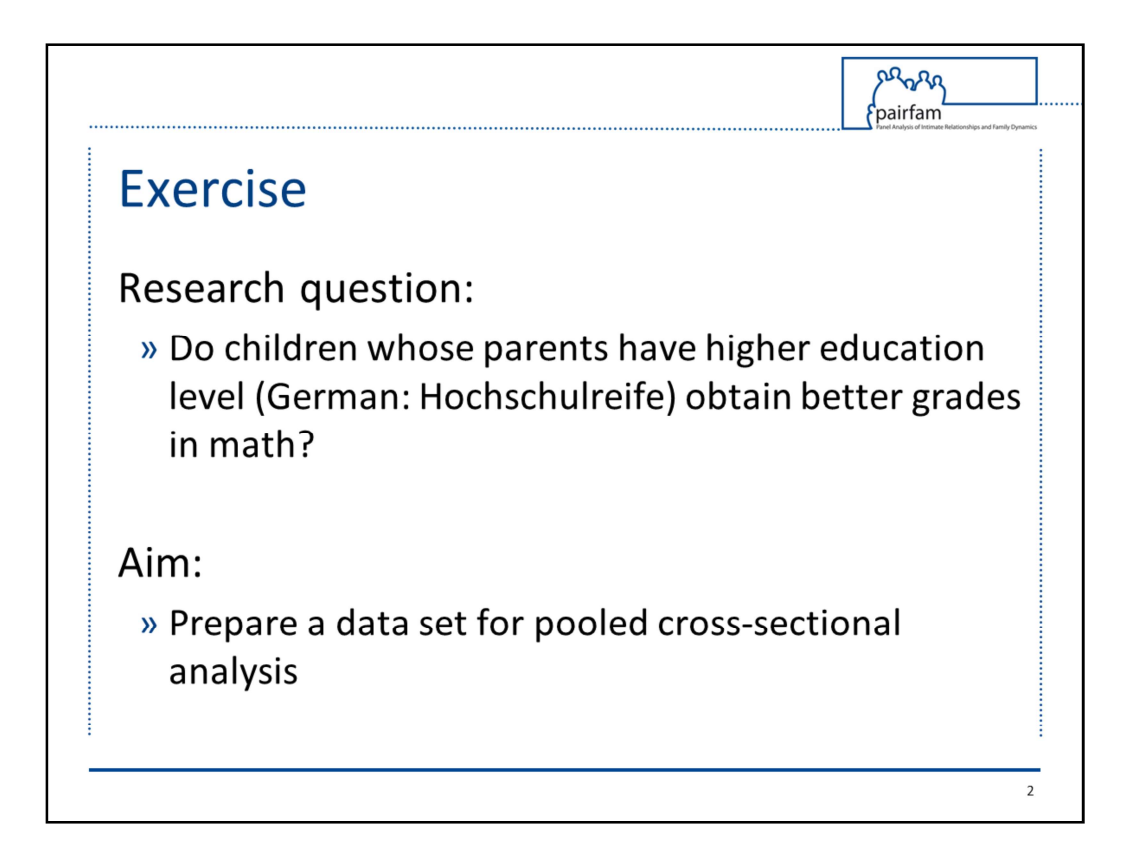

The research question is: Do children whose parents have higher education level (in German: Hochschulreife) obtain better grades in math? The aim of the matching process is to prepare a data set for pooled cross-sectional analysis. This means, that these questions might have been asked in several waves and I want you to merge data from several waves in long format. Take a moment to write down this question and think about where you would start. Please pause the video tutorial now and think about your next step.

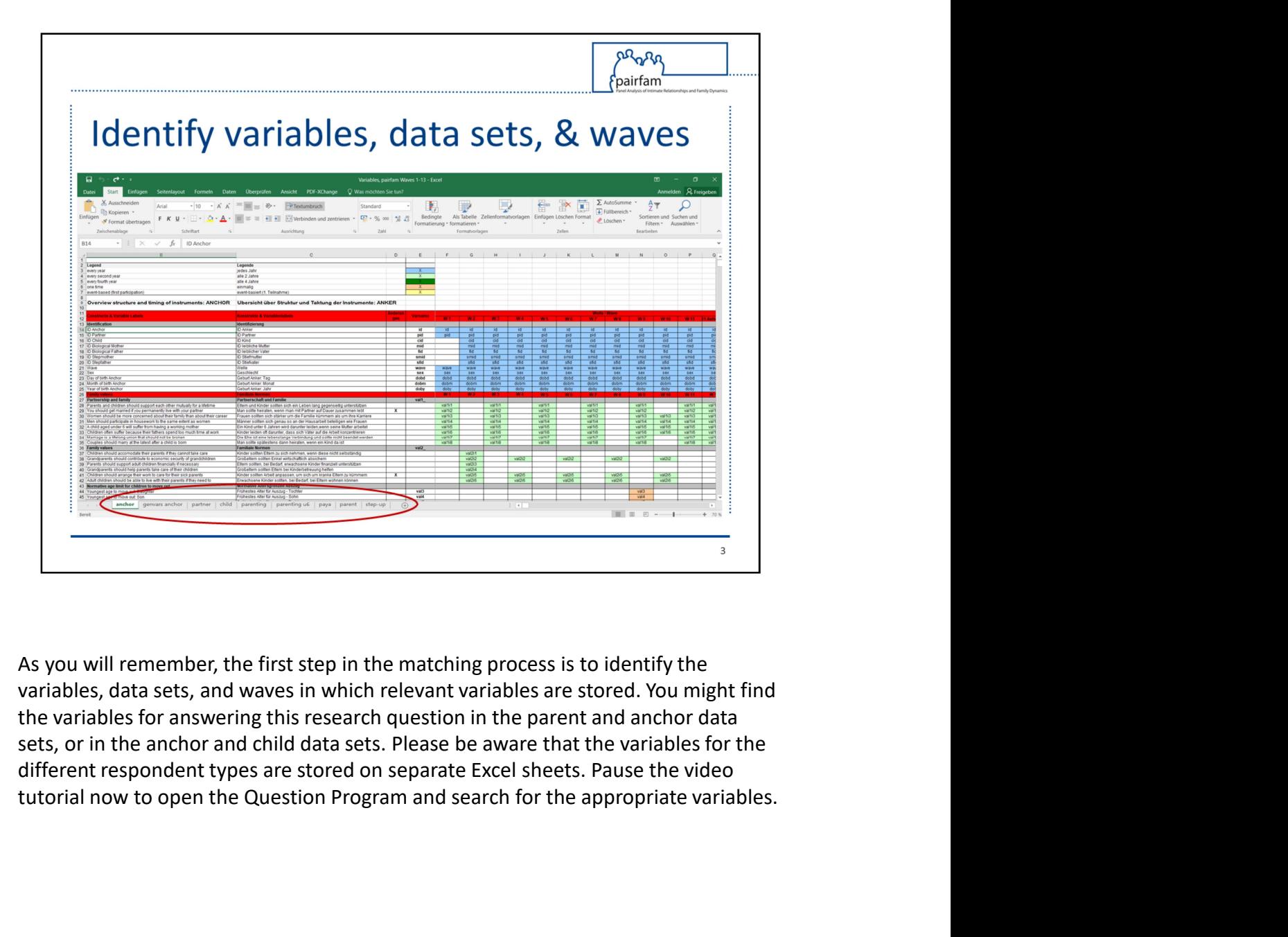

As you will remember, the first step in the matching process is to identify the variables, data sets, and waves in which relevant variables are stored. You might find the variables for answering this research question in the parent and anchor data sets, or in the anchor and child data sets. Please be aware that the variables for the

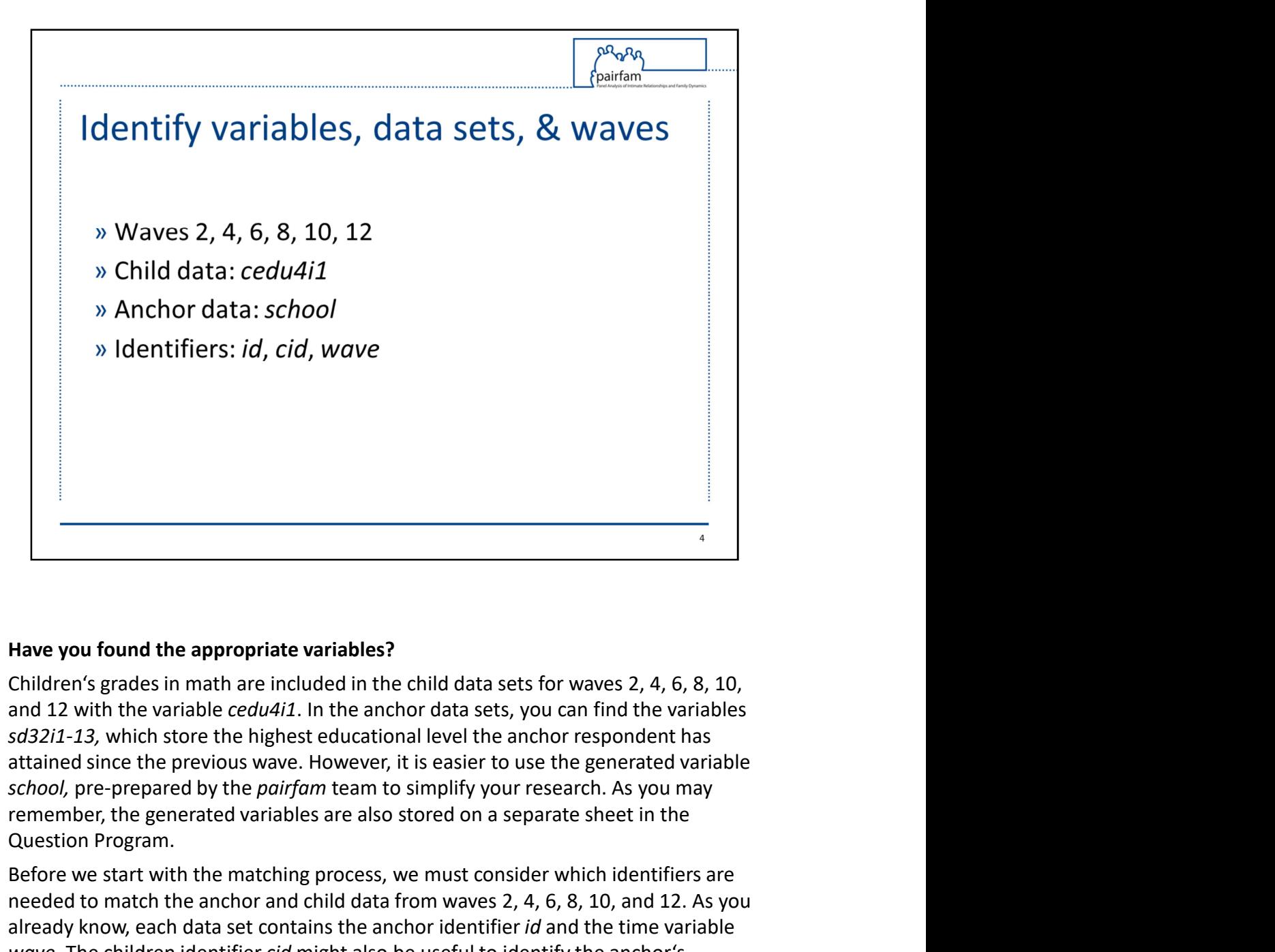

Question Program. **Have you found the appropriate variables?**<br>
Children's grades in math are included in the child data sets for waves 2, 4, 6, 8, 10, and 12 with the variable *cedu4i1*. In the anchor data sets, you can find the variables **Have you found the appropriate variables?**<br> **Children's grades in math are included in the child data sets for waves 2, 4, 6, 8, 10, and 12 with the variable**  $ccdu4i1$ **. In the anchor data sets, you can find the variables<br> Example 12**<br> **Example 20**<br> **Example 20**<br> **Example 20**<br> **Example 20**<br> **Example 20**<br> **Example 20**<br> **Example 20**<br> **Example 20**<br> **Example 20**<br> **Example 20**<br> **Example 20**<br> **Example 20**<br> **Example 20**<br> **Example 20**<br> **Example 20 Have you found the appropriate variables?**<br> **Children's grades in math are included** in the child data sets for waves 2, 4, 6, 8, 10, and 12 with the variable *cedu4i1*. In the anchor data sets, you can find the variable Frace of the appropriate variables?<br>
Children's grades in math are included in the child data sets for waves 2, 4, 6, 8, 10, Children's grades in math are included in the child data sets for waves 2, 4, 6, 8, 10, and 12 w **Have you found the appropriate variables?**<br> **Children's grades in math are included in the child data sets for waves 2, 4, 6, 8, 10,** and 12 with the variable *cedu4i1*. In the anchor data sets, you can find the variable

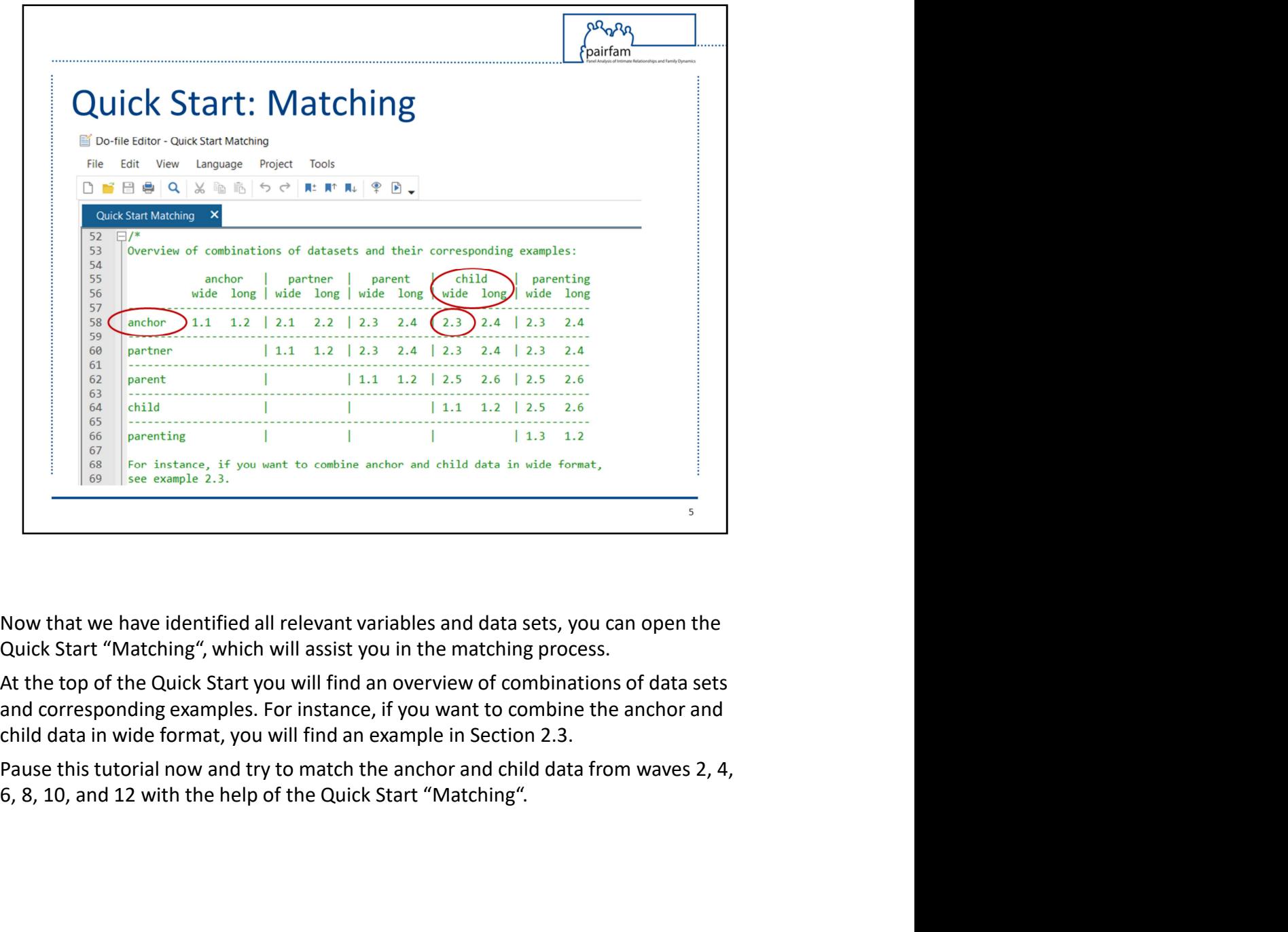

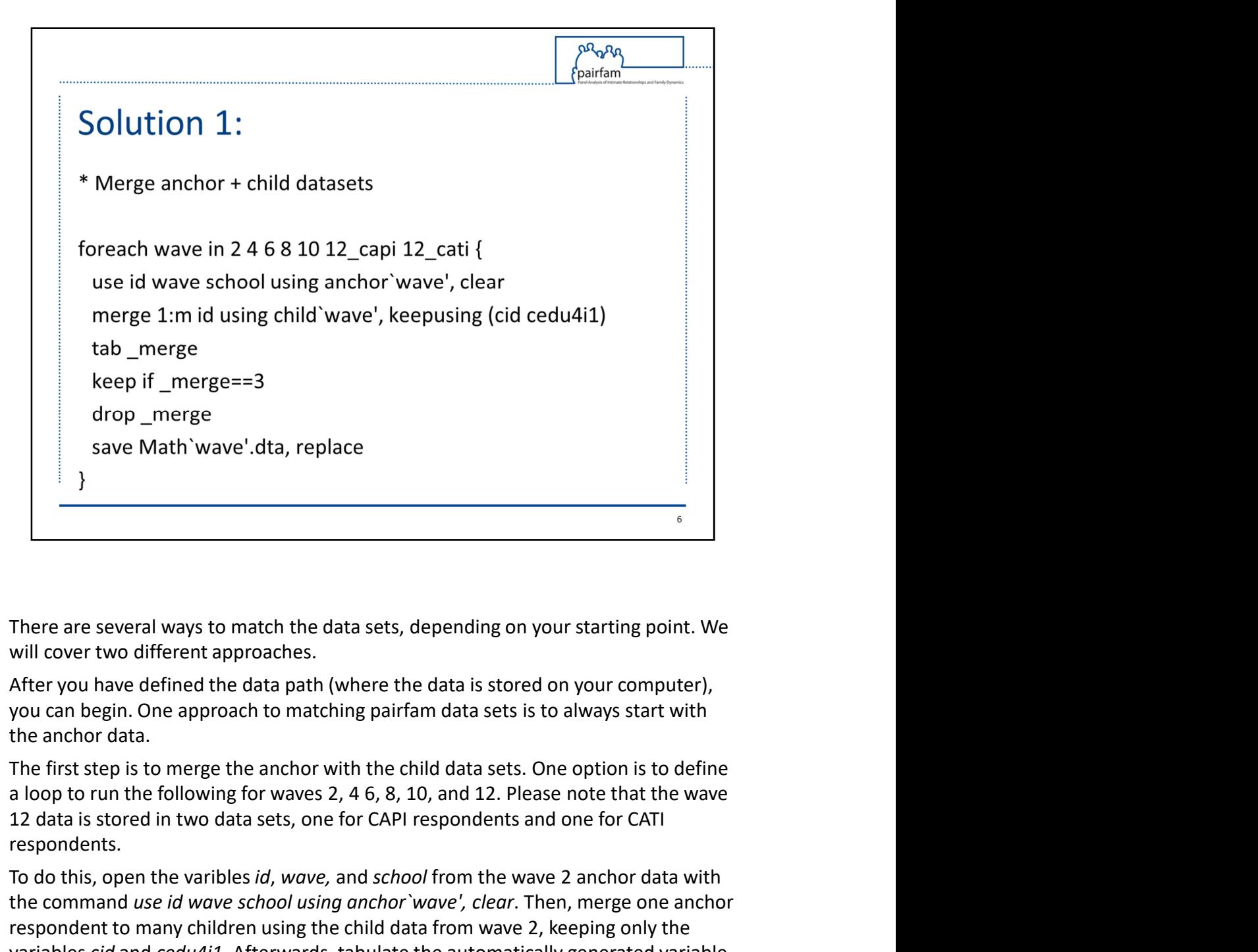

respondents.

save Math`wave'.dta, replace<br>
<br>
There are several ways to match the data sets, depending on your starting point. We<br>
will cover two different approaches.<br>
After you have defined the data path (where the data is stored on There are several ways to match the data sets, depending on your starting point. We will cover two different approaches.<br>After you have defined the data path (where the data is stored on your computer), you can begin. One **The many childrent to many childrent to many children using the children approaches.**<br>
After you have defined the data path (where the data is stored on your computer), after you have defined the data path (where the dat <sup>6</sup><br>There are several ways to match the data sets, depending on your starting point. We<br>will cover two different approaches.<br>After you have defined the data path (where the data is stored on your computer),<br>you can begin. There are several ways to match the data sets, depending on your starting point. We will cover two different approaches.<br>After you have defined the data path (where the data is stored on your computer), you can begin. One There are several ways to match the data sets, depending on your starting point. We will cover two different approaches.<br>After you have defined the data path (where the data is stored on your computer), opu can begin. One There are several ways to match the data sets, depending on your starting point. We will cover two different approaches.<br>After you have defined the data path (where the data is stored on your computer), you can begin. One There are several ways to match the data sets, depending on your starting point. We will cover two different approaches.<br>After you have definied the data path (where the data is stored on your computer), a<br>process with the

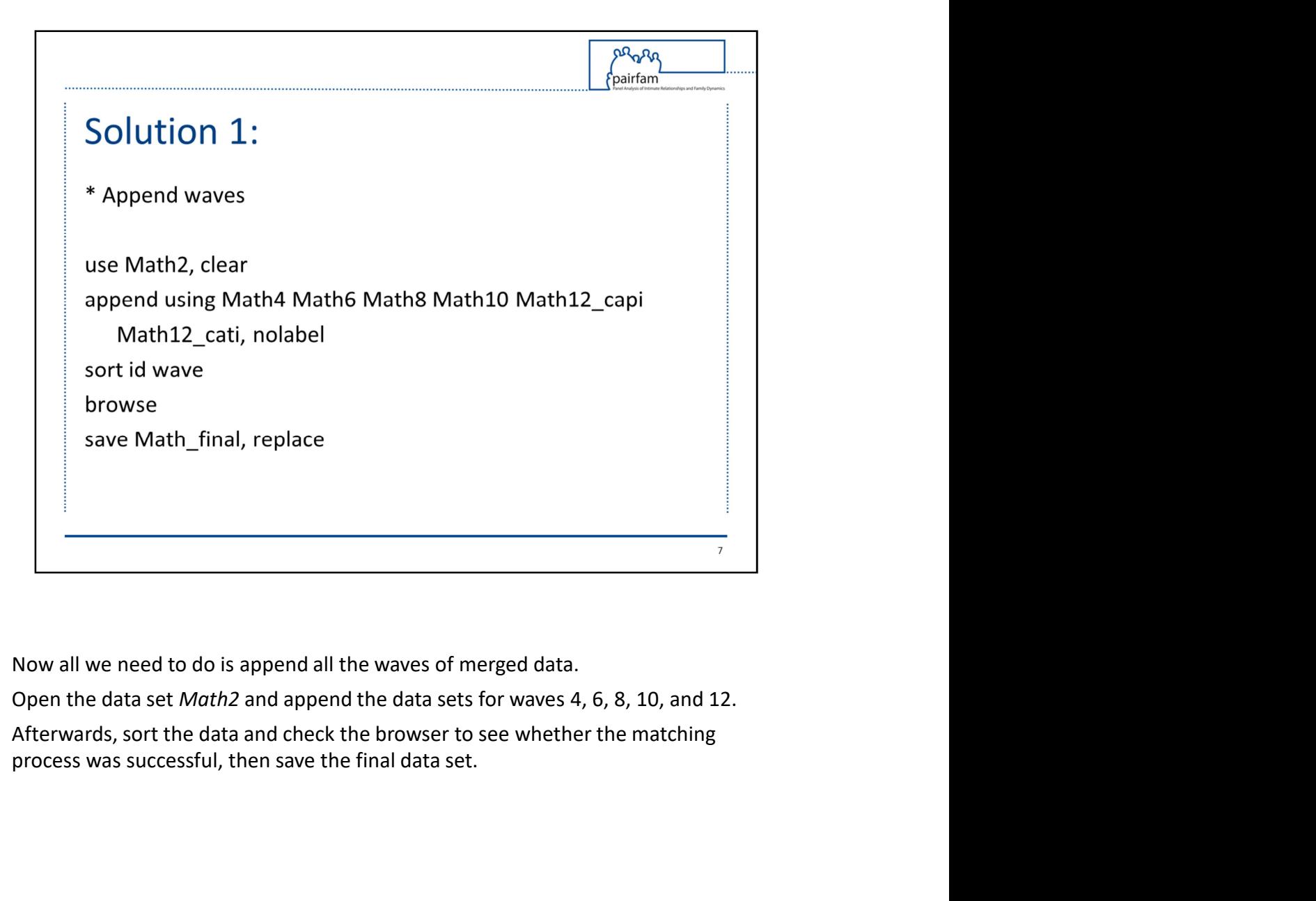

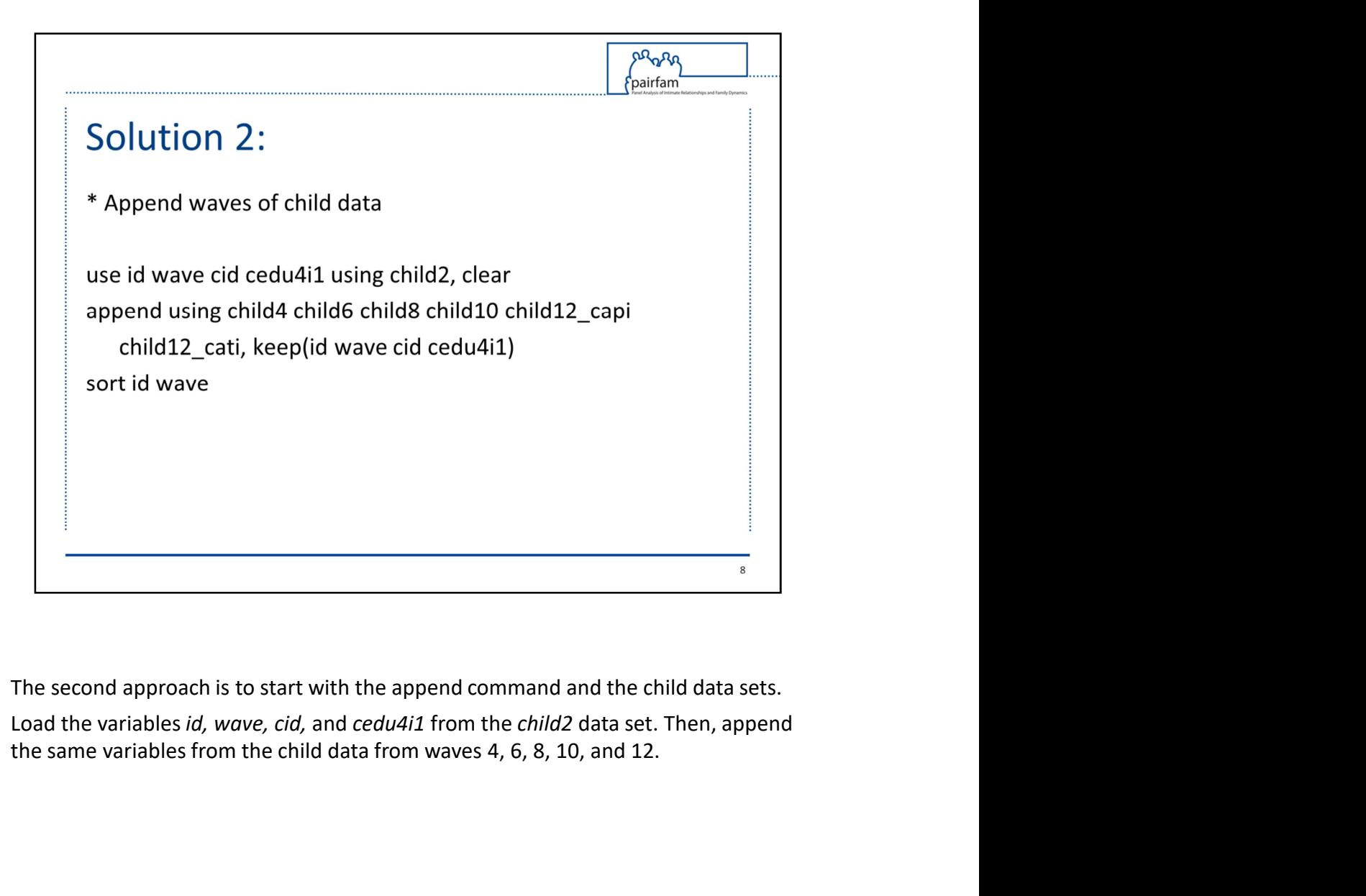

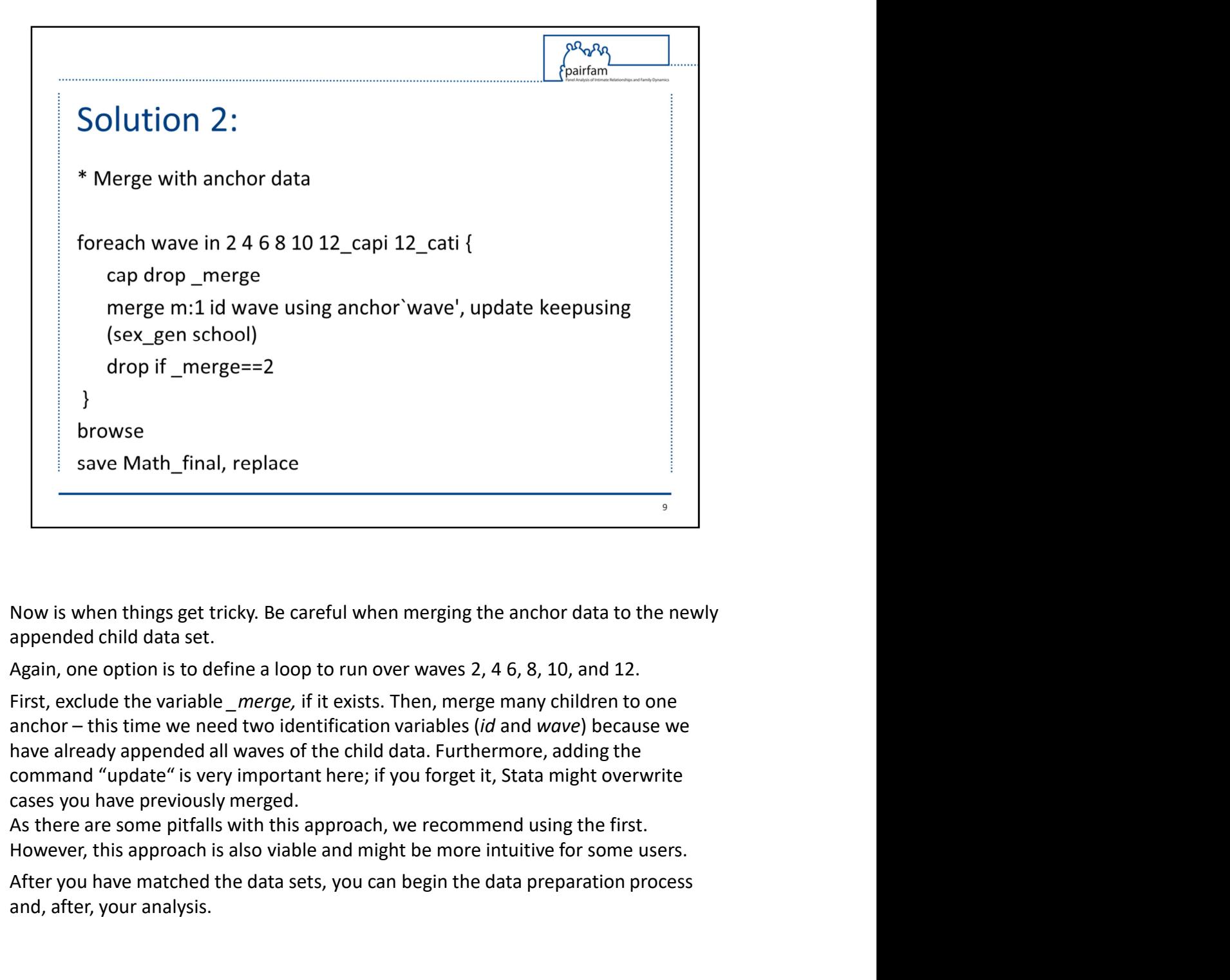

Solution that the data set.<br>
A Now is when things get tricky. Be careful when merging the anchor data to the newly<br>
Again, one option is to define a loop to run over waves 2, 4 6, 8, 10, and 12.<br>
First, exclude the variab **And the solution of the solution of the solution** of the data preparation process and, after, your analysis. Then, paralysin, one option is to define a loop to run over waves 2, 4 6, 8, 10, and 12. Again, one option is to

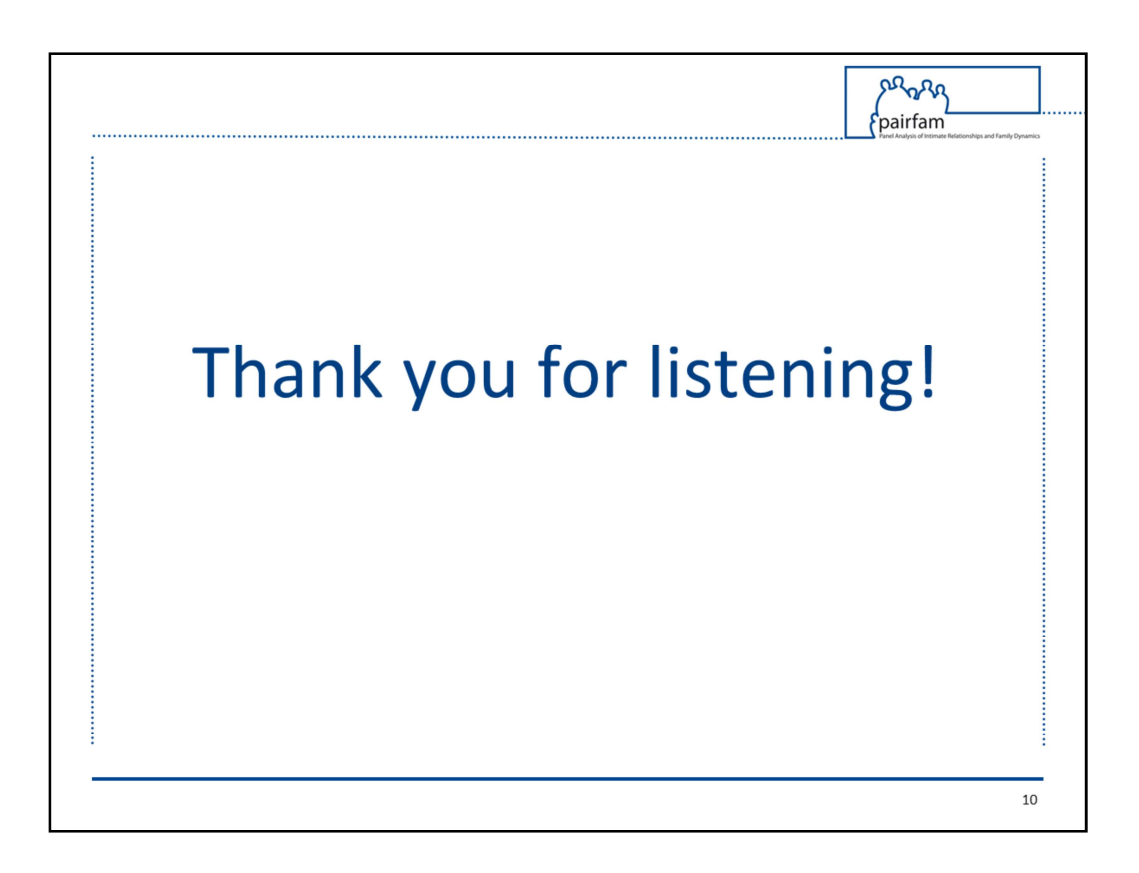

This marks the end of the pairfam tutorials. Thank you for listening and good luck with your research!